# プログラム 1 疾病診断用プログラム \* 管理医療機器 汎用画像診断装置ワークステーション用プログラム 70030012 \*

# 画像診断ワークステーション ShadeQuest/ViewR-DG

### 【形状・構造及び原理等】\*

### 1.形状、構造

本プログラムは、汎用パーソナルコンピュータに画像表示、画 像処理などを行うソフトウェアです。以下のようにネットワークで 画像サーバ等に接続されます。(下図で、画像サーバシステム等は 本プログラムに含まれません。)。

本プログラムは、必要な規格に適合した汎用パーソナルコンピ ュータにインストールすることにより、画像診断ワークステー ション ShadeQuest/ViewR-DG として利用できます。(以降、 本品)

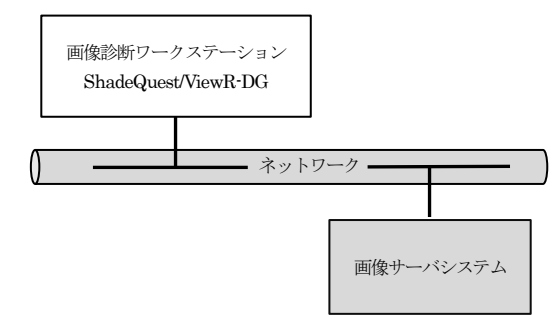

#### 2.動作原理

画像診断装置(デジタルX 線装置、X 線コンピュータ断層撮影 装置(CT)、透視検査装置、磁気共鳴画像(MRI)装置、ガンマカ メラ、PET 装置、SPECT 装置等)、で撮影された画像と放射線 治療計画装置で作成した治療計画データを保管しているサーバ から画像データを入力して解析し、診療のために表示します。 解析結果は汎用 PC 等に保存されます。画像等の情報通信は DICOM 規格に準拠しています。

#### 【使用目的又は効果】

本品は、画像診断装置等から提供された人体の画像情報をコ ンピュータ処理し、処理後の画像情報を診療のために提供す る。なお、本品は自動診断機能を有さない。

### 【使用方法等】\*\*、\*

#### 1. 動作環境及び事前準備

下記仕様の汎用PCに、記録メディアに格納された本プログラム をインストールします。本プログラムに組み合わせる汎用PC及 び画像表示モニタは以下の仕様に適合することを確認して下さ い。汎用PCおよび画像表示モニタは患者環境外(患者から1.5m 以上離れた状態)に設置してください。

①コンピュータの仕様:

- $\circ$ RAM:  $8GB$ 以上
- $\circ$ HDD:  $250$ GB 以上
- ○CPU:第8 世代Corei3 以上
- ○OS: Windows® 10 (又はこれと同等以上の OS)
- ○USB 端子/LAN 端子を有する
- ○IEC62368-1(JIS C 62368-1)適合
- CISPR 32/CISPR 24 又はCISPR 35
- 又は、IEC60601-1-2(JIS T 0601-1-2)適合

②画像表示モニタの仕様:

○画面サイズ: 43 cm (17.0 インチ)型 (可視域対角 42.4 cm) 以上 ○解像度:1024×764 もしくは1200×1600 ピクセル以上 ○IEC62368-1 (JIS C 62368-1) 適合又は IEC60601-1 (JIS T 0601-1) 適合 CISPR 32/CISPR 24 又はCISPR 35

- 又は、IEC60601-1-2(JIS T 0601-1-2)適合
- 2. 操作
- 1) 電源ON
	- コンピュータ及び画像表示モニタの電源を入れ、コンピュー タの起動後、ソフトウェアを開始します。
- 2) 画像表示

医用画像サーバ(今回申請対象外)に記録されている、画像 診断装置が撮影、再構成した医用画像データを選択し、表示 します。

3) 画像処理

表示された画像に対し、各種の画像処理ができます。主な処 理は次の通りです。

- 画像表示処理
- MPR(multi-planar reconstruction)処理
- MIP(maximum intensity projection)処理
- 〇 治療計画データのASC 表示及びBEV 表示処理
- 4) データ保存
	- 画像処理した画像データ等を電子媒体や X 線フィルムに出力 保存できます。

### <使用方法に関連する使用上の注意> \*\*

- (1) 使用方法を十分に理解してから使用してください。
- (2) 画像表示モニタのバックライトは長時間使用すると劣化します。 本品を使用する前にモニタの輝度が適切であることを確認して ください。
- (3) 画像表示モニタに合わせて、使用環境の明るさを調整してくだ さい。
- (4) 使用される施設の規定に従って、画像表示モニタの品質管理 を行ってください。モニタ品質管理に必要なソフトの導入につ いては弊社へお問い合わせください。
- (5) カラー画像(内視鏡画像等)をモノクロモニターで表示すると、 適切な階調を得られない場合があります。このような場合には 一般カラーモニターで画像を表示するタイプをご選択くださ い。
- (6) 画像情報にピクセル間隔の距離情報(ピクセルスペーシング情 報)が含まれない場合、計測結果の単位は[pixel]となります。こ の場合、正確な計測結果が得られない場合があります。
- (7) 画像の計測情報を診断に使用される場合は、予め実際の寸法 との誤差を確認し、使用者の責任において使用してください。
- (8) 画像表示モニタの寸法に合わせて、実寸表示機能の設定を実 施してください。
- (9) SUV値は、モダリティベンダー毎に異なる計算処理が用いられ るため、操作説明書に従って、適用の可否、ベンダーへの確認 等を実施した上で、使用してください。
- (10)インストール作業は、操作説明書の手順通りの操作により実施 してください。

取扱い説明書を必ずご参照ください

- (11)表示された画像、またはその付帯情報に異常が疑われる場合 は、診断行為は行わないでください。
- (12)本プログラム以外のソフトウェアとの連携により画像を表示する 場合は、本品と本プログラム以外のソフトウェアで表示される患 者名等の付帯情報が一致しているかを使用者にて十分確認の 上で、使用者の責任において使用してください。

### 【使用上の注意】\*\*

#### <重要な基本的注意>

安全及び危険防止のため、本品は、以下の注意事項を守って使用 する必要があります。

- (1) 患者環境外で使用してください。
- (2) 本添付文書で指定したスペックを満たさない汎用 PC に本プロ グラムをインストールしないでください。意図しない動作が発生 する場合があります。
- (3) 本品は、医療情報システムの安全管理に関するガイドラインに 準拠した環境のネットワークで使用してください。
- (4) ネットワークに接続した環境で使用する場合は、コンピュータウ イルス及び情報の漏洩等に注意してください。
- (5) 使用する機器のパスワードの設定を行ってください。
- (6) 本品にウィルス対策ソフトの導入をご検討される場合には、弊社 へご相談ください。

使用上の注意の詳細は、取扱い説明書を参照してください。

### 【保守・点検に係る事項】\*

- (1) 本品の使用・保守管理に関する作業責任は、使用者の範囲 になります。
- (2) 本品が故障した場合は、勝手に対処せず、販売会社もしくは 弊社のサービス担当までご連絡ください。

#### 【製造販売業者及び製造業者等の氏名または名称等】\*\*、\*

製造販売業者

富士フイルム医療ソリューションズ株式会社 電話:03-6452-6120

サイバーセキュリティに関する情報請求先

富士フイルム医療ソリューションズ株式会社 コールセンター 電話:03-6452-6201

<https://www.fujifilm.com/jp/ja/healthcare/security-information>

## 取扱い説明書を必ずご参照ください